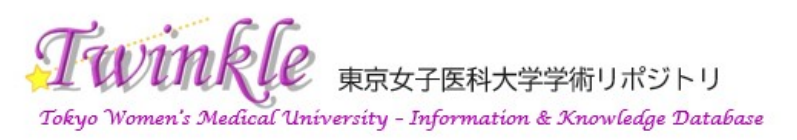

https://twinkle.repo.nii.ac.jp

## バイアスを可視化する

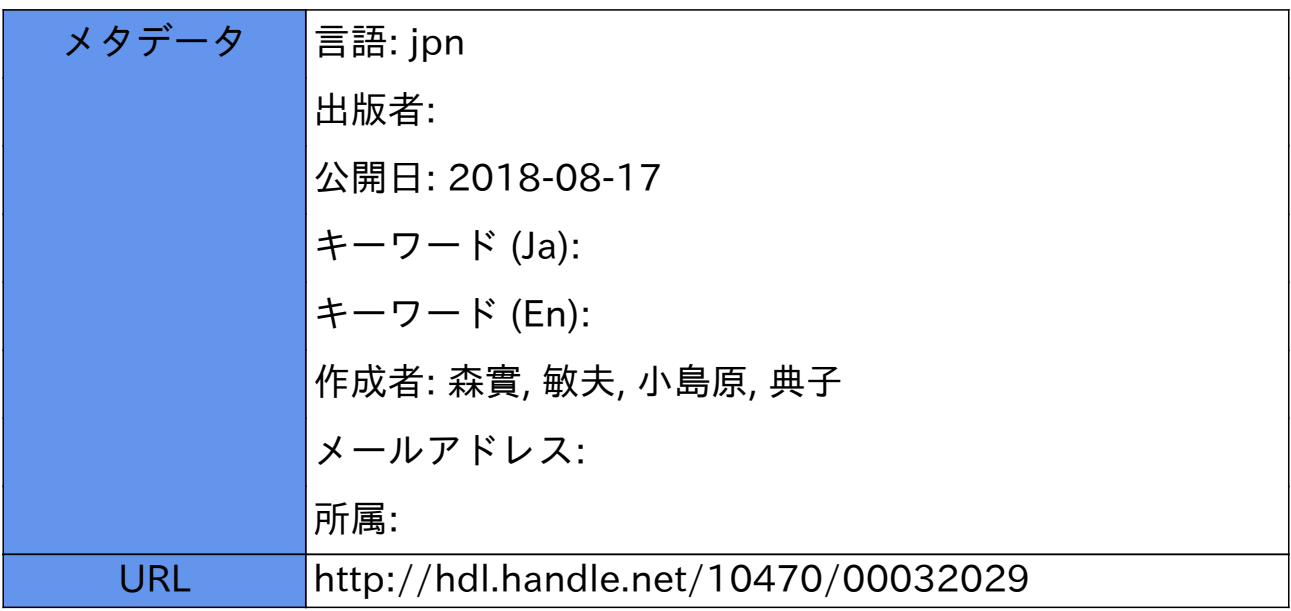

## APPENDIX

## **R 用スクリプトの概略**

 解析を各自の PC で実行するためのサイト useRj を作成したので参照されたい(http://zanet.biz/ med/useRj/meta\_analysis\_b.htm).本稿で記述した スクリプトは約 3 万 8 千文字のスクリプト全体の一 部である.興味がある読者はこの URL の Operational script からたどることが可能である. また. より簡便に解析を実行できるよう,useRs (http:// zanet.biz/med/useRs/)というサイトのメタアナリ シスのページから必要なスクリプトをRのエディタ 画面にコピー・貼り付けで使用できるようにした.

1)通常のメタアナリシス

 metafor の関数 rma に対照群および介入群の分母 の症例数 nck.ntk とイベント生起例数 rck.rtk を 引数に設定し,リスク比であれば measure に"RR", method に"REML"を設定すると,分散逆数法 inverse-variance method によるランダム効果モデ ルで"restricted maximum likelihood method"を 用いてメタアナリシスの計算が実行され,結果が返 される.

resrr=rma (ai=rtk, bi=ntk-rtk, ci=rck, di=nckrck, measure="RR", method="REML")

 なお,ランダム効果モデルでDerSimmonian-Laird 法を用いる場合は,method に"DL"を設定する.

 関数 rma の計算結果は変数 resrr に格納されてお り,resrr\$b で リ ス ク 比 の 統 合 値 の 自 然 対 数, resrr\$ci.ub で統合値の 95%信頼区間上限値の自然 対数. resrr\$ci.lb で同じく下限値の自然対数が得ら れる.個々の研究のリスク比の自然対数はベクトル とし as.vector (res\$yi) で, 分散は resrr\$vi で得ら れるので, 95%信頼区間上限値は as.vector (res\$yi +1.96\*sqrt(res\$vi))で,下限値は as.vector(res\$yi-1.96\*sqrt (res\$vi))で得られる. 詳細は省略するが, これらの値および Forest plot 描画に必要なパラ メータの値を関数 forestplot に渡すことで,Forest plot を描画することができる.

2)バイアス調整メタアナリシス

 Metafor(https://cran.r-project.org/web/packages/ metafor/index.html) の関数 escalc を用いて, measure に "RR", ai に介入群のイベント生起症例数 rtk. bi にイベント非生起症例数 ntk-rtk. ci に対照 群のイベント生起症例数 rck, di にイベント非生起 症例数 nck-rck を設定し,method に"REML"を設 定して下記のスクリプトを実行させると,ランダム 効果モデルで同様の計算を行い,結果として,各研 究のリスク比の自然対数,その分散の値が算出され る.

est=escalc (measure=" $RR$ ", add=0.5, to= "only0", drop00=TRUE, ai=rtk, bi=ntk-rtk,  $ci=rck, di=nck-rck, method="REML")$ 

 est\$yiで各研究のリスク比の自然対数の値,est\$vi で分散の値がベクトルとして得られる.上記の Excel のデータを次のスクリプトで,クリップボー ド経由で変数 exdat に読み込ませておき,さらにバ イアスの効果をリスク比で表した値の自然対数およ び分散の値を以下のスクリプトで計算させる. Table 1 で示すすべてのセルの範囲を選択して,コ ピー操作(Ctrl+C)を行い,R に戻って,以下のス クリプトを実行する.

 $ext{et} = \text{read}. \text{delim}$  ("clipboard",  $\text{sep} = \text{#t}$ ", header=TRUE) # Windows

または

exdat=read.delim (pipe  $("pbpaste")$ , sep="\in \text{", header=TRUE) # Mac

 リスク比の自然対数としてのバイアスの効果は次 のスクリプトを実行して変数 biasln に格納する.

biasln=log (as.vector (na.omit (exdat $\delta$ bias)))

 バイアスの効果の分散は次のスクリプトを実行し て変数 biasv に格納する.

 biasv=((log(na.omit(exdat\$biasuci))-biasln)/ 1.96)^ 2 #For RR and 95%CI upper limit.

または

biasv= (log (na.omit (exdat\$biasusd)) – biasln)<sup>2</sup> 関数 escalc で計算されたリスク比の自然対数の値 からバイアス効果の自然対数の値を減じ,分散の値 には加算することによって調整した値を算出し、そ れぞれ変数 vib, vib に格納する. なお、これらの計 算はベクトルの要素ごと,すなわち研究ごとの値に ついて行われる.

 yib=est\$yi-biasln #RR is adjusted with log bias.

 vib=est\$vi+biasv #Variance is adjusted with bias variance on log scale.

 これらバイアスで調整された各研究の効果指標の 値 yib とその分散 vib を関数 rma に引数として渡し てメタアナリシスを実行すると,バイアスで調整さ れたメタアナリシスの結果を得ることができる.

resrrb=rma (yi=yib, yi=yib, measure=" $RR$ ",

method="REML")

 関数 rma の計算結果は変数 resrrb に格納されて いるので,それぞれ必要な変数を関数 forestplot (https://cran.r-project.org/web/packages/forestplot/index.html)に渡し, Forest plot を描画させる.

また, 各研究の重み Weight (%) は resrrb\$vi に 研究間の分散である resrrb\$tau2 を加算しその逆数 の総和に対する割合を各研究に対して計算して求め る.Funnel plot は metafor の funnel 関数に rma 関 数の演算結果を引数として渡して実行させると描画 できる.追加のテキストは text 関数を用いて書き込 むことができる.バイアスの効果は変数 biasln, biasv で表されているので,これらの値を Forest plot として、 描画させることができる. バイアス調 整メタアナリシスのためには、バイアスリスクの程 度の評価だけではなく,リスク比として表したバイ アスの効果の大きさと,過大評価か過小評価かの方 向性,不確実性を評価し,リスク比の値と対数スケー ル上で+1 標準偏差または 95%信頼区間の上限値を リスク比の値で設定する必要がある. 従来のバイア スリスクの評価結果を参考に,バイアス効果の方向 性も考慮して,上記の Turner RM らはバイアス判 定の目安に従って,リスク比の値を設定し,バイア スの値の分布を想定して不確実性が高ければ幅広い 分布,不確実性が低ければ狭い分布に対応した標準 偏差あるいは 95%信頼区間を想定し,+1 標準偏差 あるいは 95%信頼区間の上限値を設定する.